## ThommyTS - Desktop

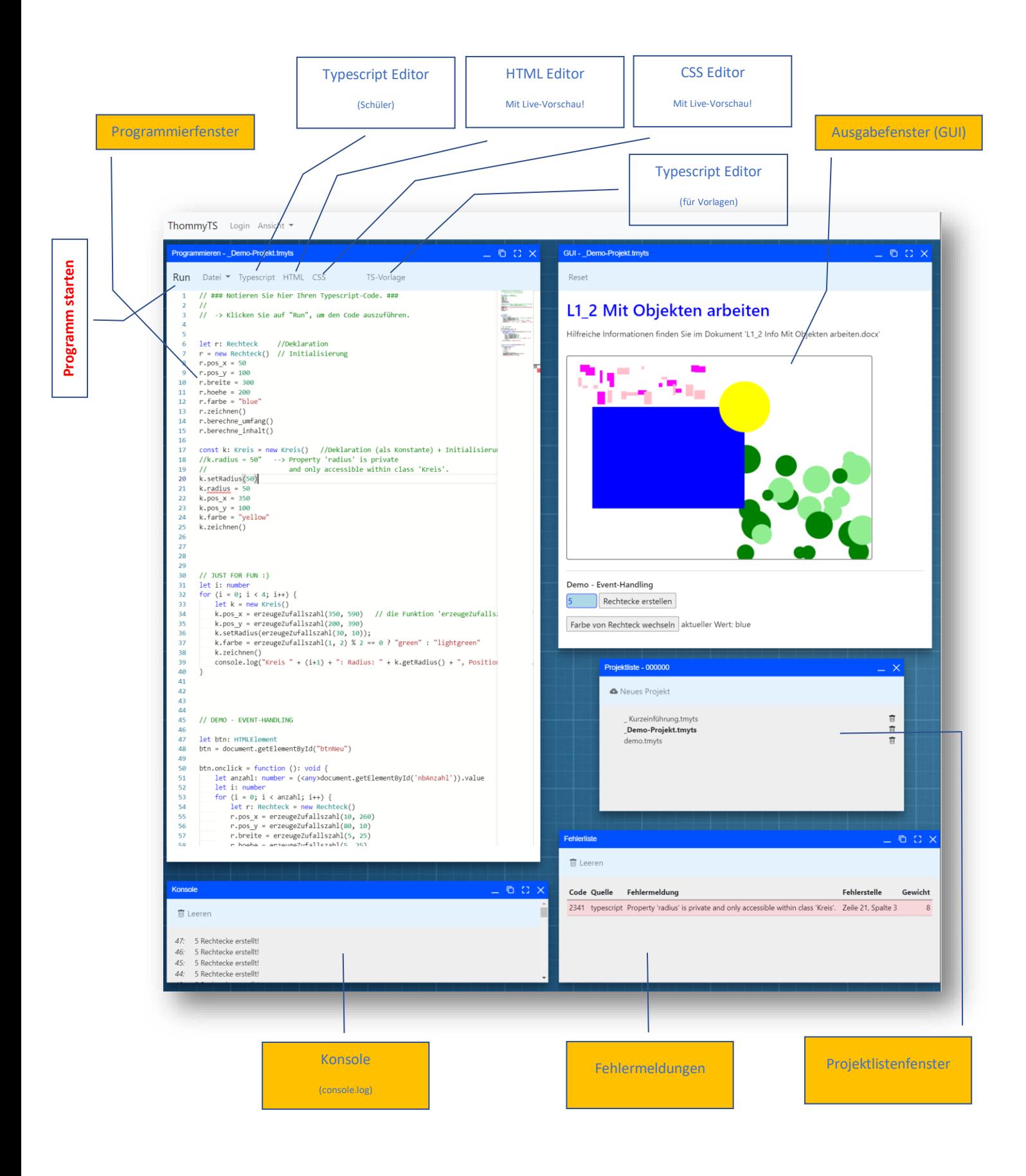

Hinweis: Ein Doppelklick auf die Titelleiste maximiert das Fenster auf Browsergröße.

## ThommyTS – Projektliste

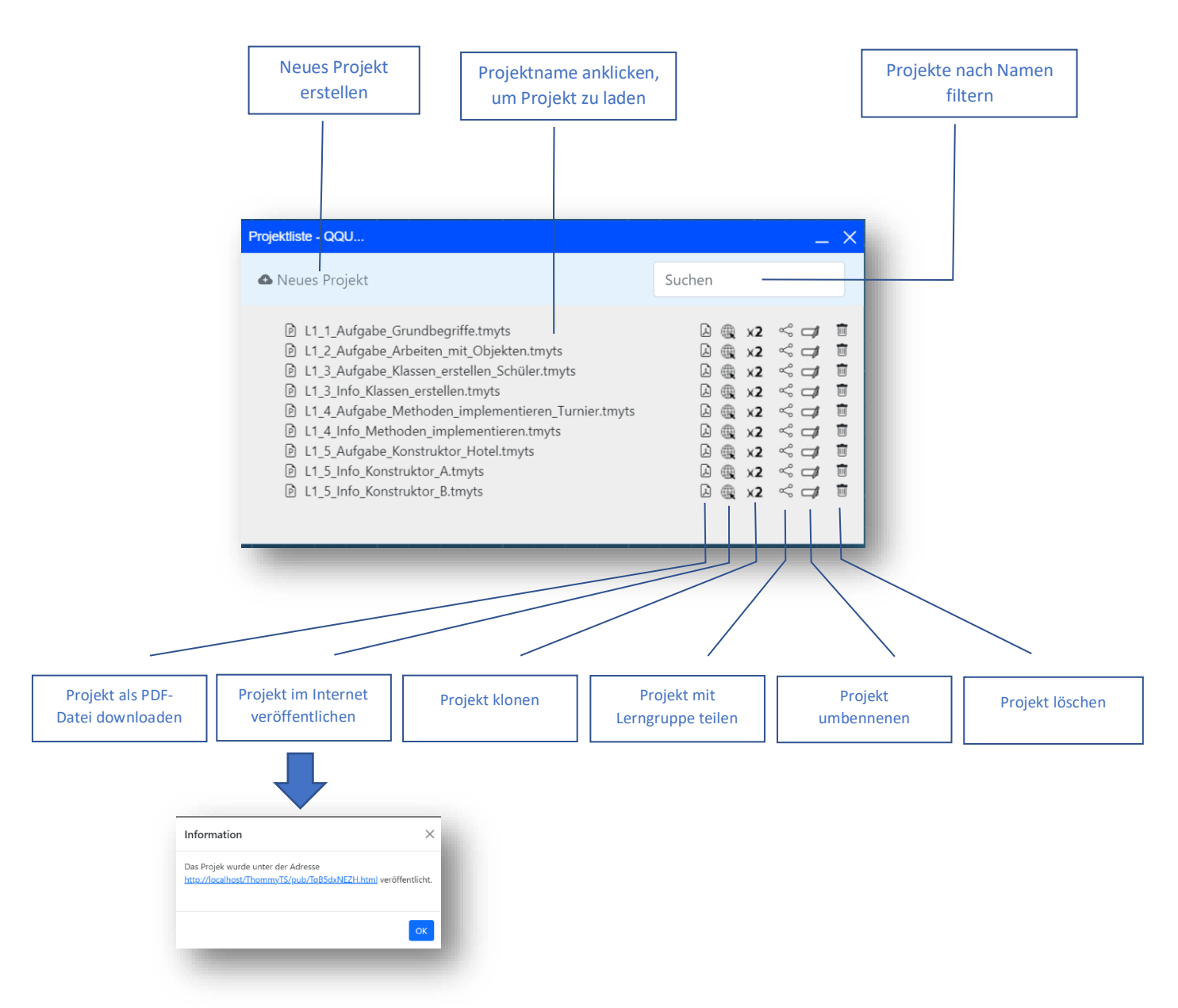

Hinweise:

- Beim Wechsel auf ein anderes Projekt wird das aktuelle Projekt automatisch gespeichert.
- Aktuell erfolgt keine Nachfrage beim Löschen eines Projektes.
- Nur Leiter einer Lerngruppe können Projekte mit den Teilnehmern teilen.
- Geteilte Projekte überschreiben aktuell gleichnamige, bereits bestehende Projekte.
- Projekte können leicht geklont (dupliziert) werden. Somit kann man diese "gefahrlos" weiterentwickeln oder als Vorlage für eine neue Aufgabe nutzen.
- Das erstellte PDF-Dokument kann als Ergebnissicherung dienen.
- Projekte, deren Name mit einem Unterstrich beginnen, können nicht geklont, modifiziert, umbenannt oder gelöscht werden.
- Das Veröffentlichen von Projekten im Internet macht vor allem dann Sinn, wenn das Projekt über eine "GUI" verfügt. Rufen Sie die Entwicklerkonsole (häufig F12) auf, um die Ausgaben in der Konsole zu verfolgen.
- Projekte, die aus dem lokalen Dateisystem geladen werden, können nicht im Internet veröffentlicht werden.
- Im Internet veröffentlichte Projekte bleiben zumindest bis Schuljahresende erreichbar.

# ThommyTS - Menü im "Programmierfenster"

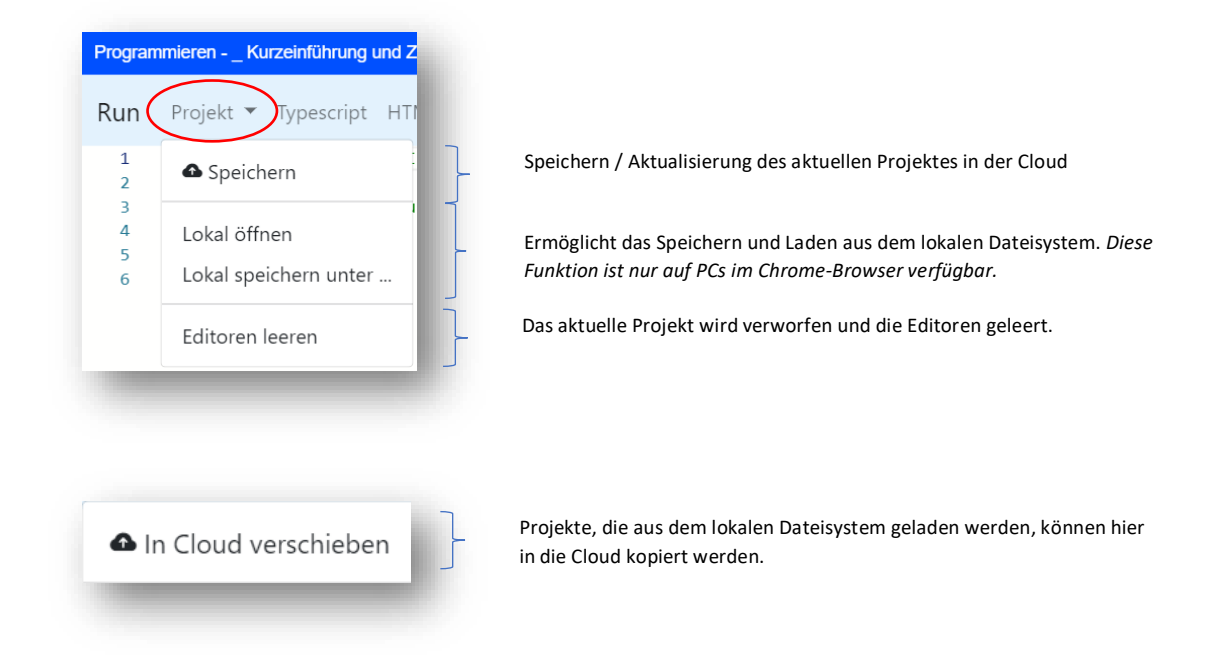

Hinweise:

• Bei der Bereitstellung eines lokal geladenen Projektes in der Cloud wird ein bereits bestehendes, gleichnamiges Projekt überschrieben.

## ThommyTS – Einrichten von Lerngruppen

Ohne Zugangscode sind alle angelegten Projekte öffentlich. Für den Unterricht ist dies nur bedingt geeignet. Daher können Lerngruppen eingerichtet werden, so dass der Lehrer und die Schüler einen eigenen privaten Bereich zur Ablage der eigenen Projekte haben.

Lerngruppen können maximal aus 40 Schülern bestehen. Jeder Schüler erhält einen eindeutigen Zugangscode, mit dem er sich anmelden kann (-> Login) und somit in seinen eigenen privaten Bereich gelangt. Die konkrete Zuordnung und Verteilung der Zugangscodes müssen vom Lehrer vorgenommen werden. Damit kann verhindert werden, dass in dieser Plattform personenbezogene Daten gespeichert werden. Die Eingabe personenbezogener Daten ist an keiner Stelle notwendig.

Zuga

Es können beliebig viele Lerngruppen angelegt werden.

#### **Vorgehensweise:**

Besuchen Sie die ThommyTS-Seiten und öffnen Sie das Projekt "**Informationen und Zugangscode**  anfordern.tmyts". Im unteren Bereich des "GUI-Fensters" finden Sie ein Formular, mit welchem Sie Zugangscodes anfordern können. Geben Sie Ihre E-Mail-Adresse und die Anzahl der gewünschten Zugangscodes ein. Sie erhalten eine Mail mit einem Bestätigungslink. Nach erfolgreicher Bestätigung

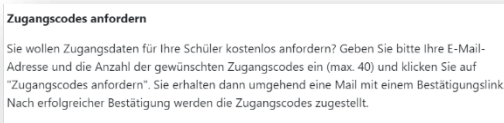

Anzahl Zugangscodes anfordern E-Mail-Adresse

Ich bin damit einverstanden, dass die E-Mail-Adresse ausschließlich für der myTS gespe

werden in einer zweiten Mail die Zugangscodes an Sie versendet.

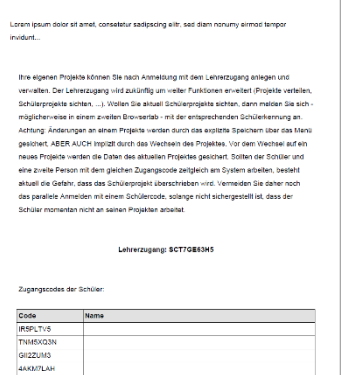

Bewahren Sie die Zugangscodes sicher auf!

Neben den Codes für die Schüler findet sich in diesem Dokument auch der Code für den Lehrerzugang. Mit diesem können Sie Ihren privaten Bereich erreichen. Das Löschen der gesamten Lerngruppe wird in Kürze möglich sein.